# Поисковая оптимизация Селфри

- [Описание](#page-0-0)
- $\bullet$ [Общие настройки](#page-0-1)
	- [Тайтл по умолчанию](#page-0-2)
	- [Счетчик посещений](#page-1-0)
	- [Текст до/после названия категории](#page-3-0)
- [Главная страница](#page-6-0)
	- [Заголовок страницы \(Title\)](#page-6-1)
	- [Содержимое внизу страницы](#page-7-0)
	- [Карта сайта](#page-8-0)

Раздел для оптимизации твоего Селфри под поисковые запросы.

#### Расположение в админке: Продвижение > Поисковая оптимизация

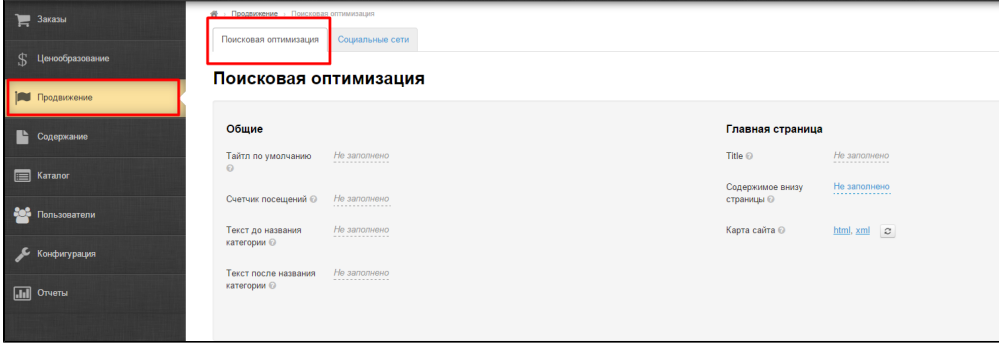

## <span id="page-0-0"></span>Описание

Раздел необходим для настройки поисковой оптимизации не только на главной странице, но и на всем сайте. Здесь можно сгенерировать и обновить карту сайта.

## <span id="page-0-1"></span>Общие настройки

#### <span id="page-0-2"></span>Тайтл по умолчанию

Выводится в заголовке страницы, если тайтл не задан в других настройках:

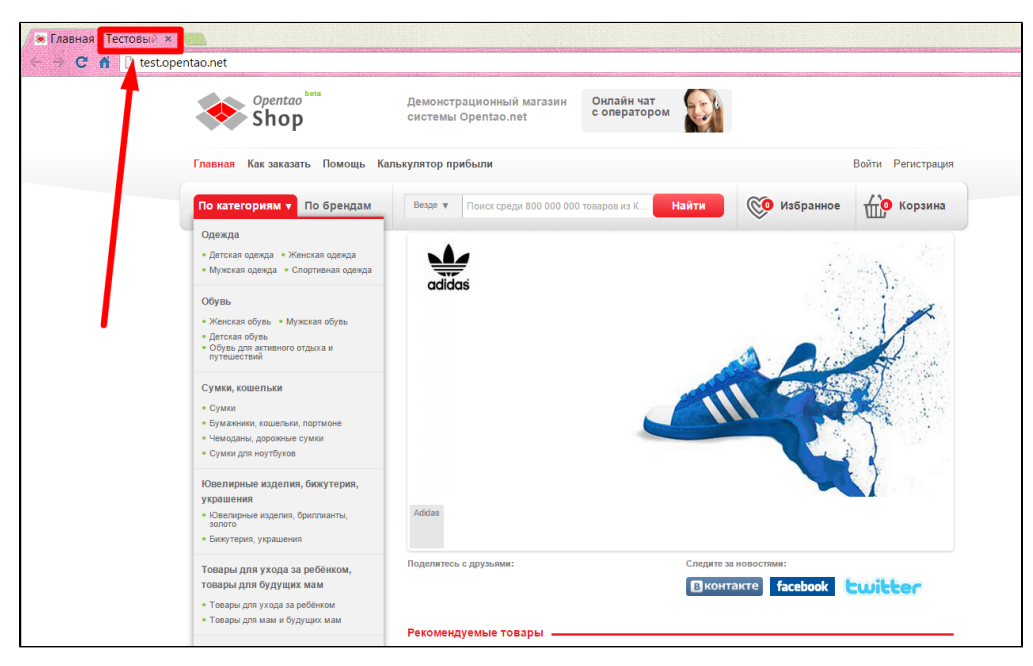

Чтобы установить Тайтл по умолчанию, кликаем по надписи с пунктиром:

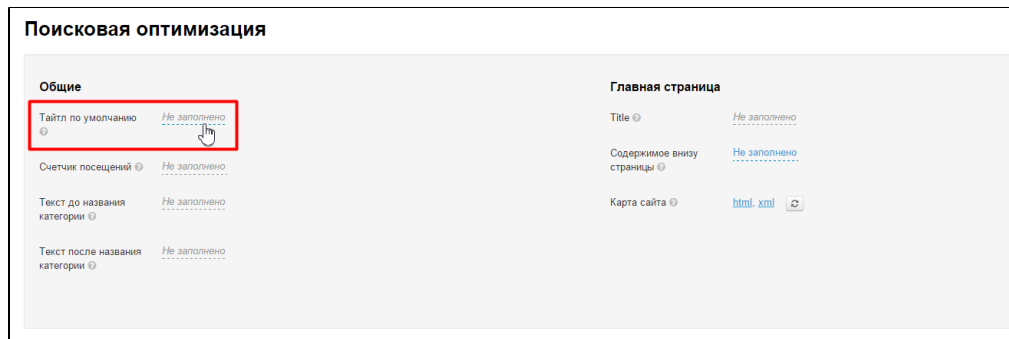

В появившееся поле вводим с клавиатуры нужный Тайтл:

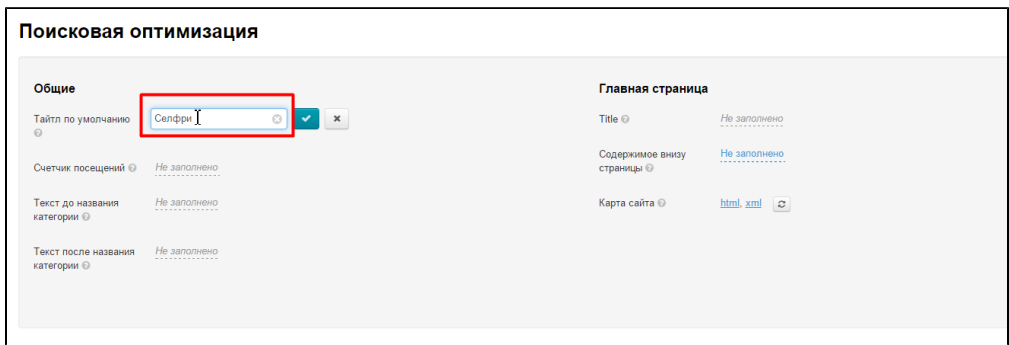

Чтобы сохранить настройку, нажимаем кнопку с галочкой:

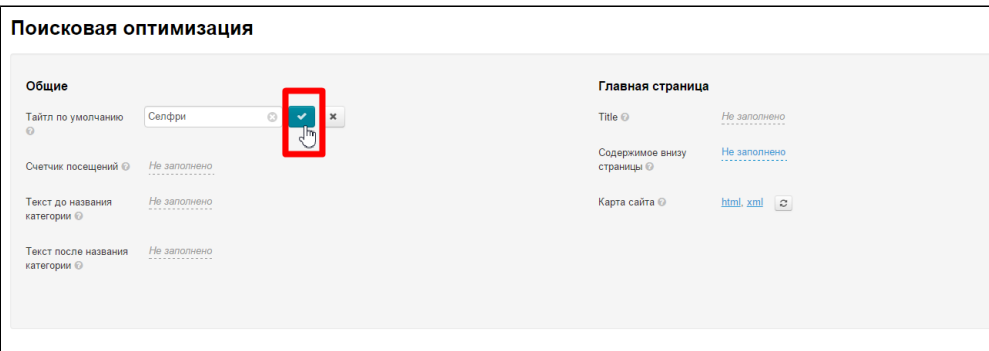

### <span id="page-1-0"></span>Счетчик посещений

Устанавливается чтобы следить за количеством посетителей вашего сайта, а также показать посещаемость сайта другим пользователям.

Видимость счетчика посещений зависит от настроек сервиса, который предоставляет вам код.

Видимый счетчик располагается в подвале сайта, сразу после ссылки «Карта сайта»:

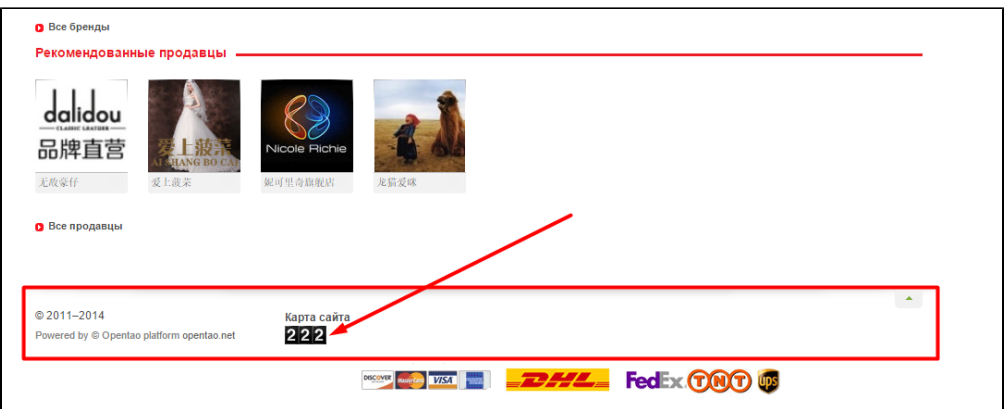

Его внешний вид зависит полностью от того, каким сервисом вы пользуетесь при его создании.

Если Вы выбрали скрытый счетчик, то «Подвал» сайта остается без внешних изменений.

Чтобы счетчик посещений начал собирать статистику у вас на сайте, необходимо добавить код счетчика. Для этого кликаем по надписи с пунктиром:

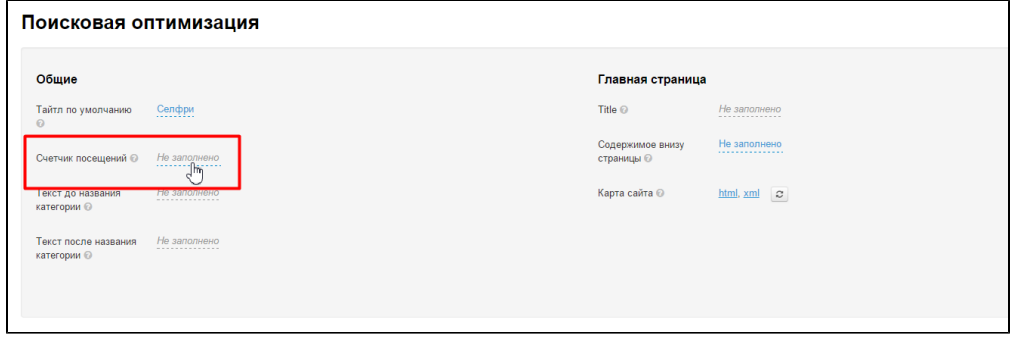

 В открывшееся поле вставляем код счетчика (если счетчиков несколько, добавляйте новый счетчик, поместив курсор на новую строку с помощью кнопки Enter на клавиатуре):

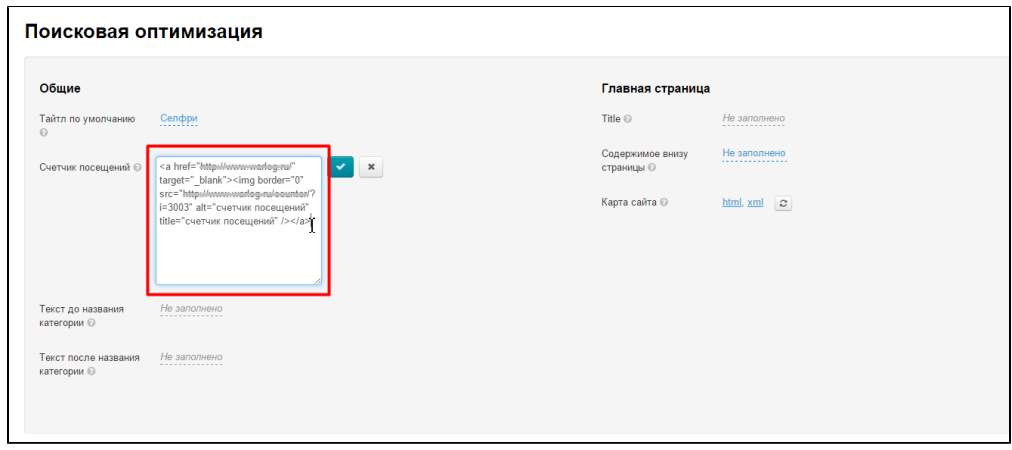

Чтобы сохранить настройку, нажимаем кнопку с галочкой:

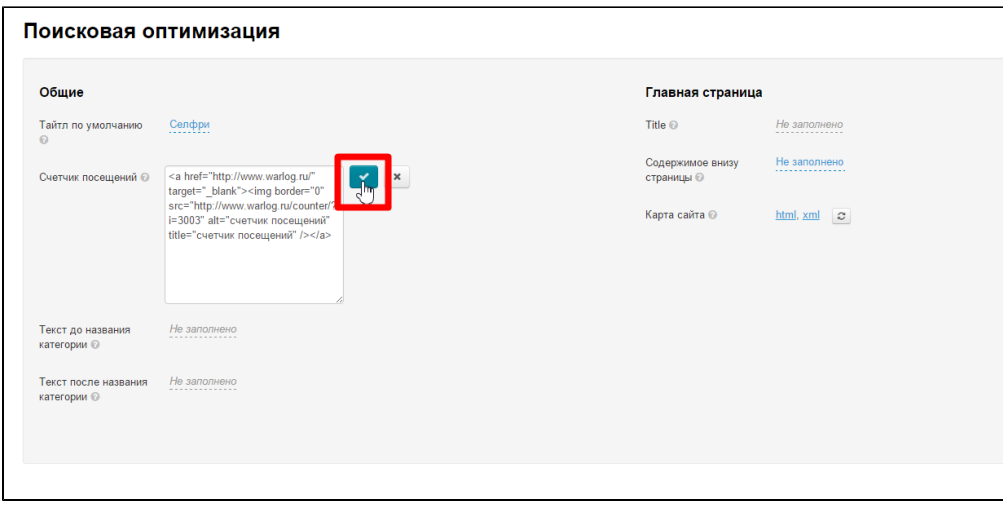

После сохранения изменения вступят в силу.

### <span id="page-3-0"></span>Текст до/после названия категории

Чтобы название категории в каталоге соответствовало поисковому запросу, можно добавить в заголовок дополнительные слова, которые не будут мешать Вашим покупателям, но улучшит позиции сайта в поисковиках. Например, категория «Женская обувь». Можно составить такой запрос: «Купить Женская обувь дёшево в Китае»: добавить перед и после категории ключевые слова для поисковика.

Добавляем тест ДО названия категории. Кликаем по надписи с пунктиром:

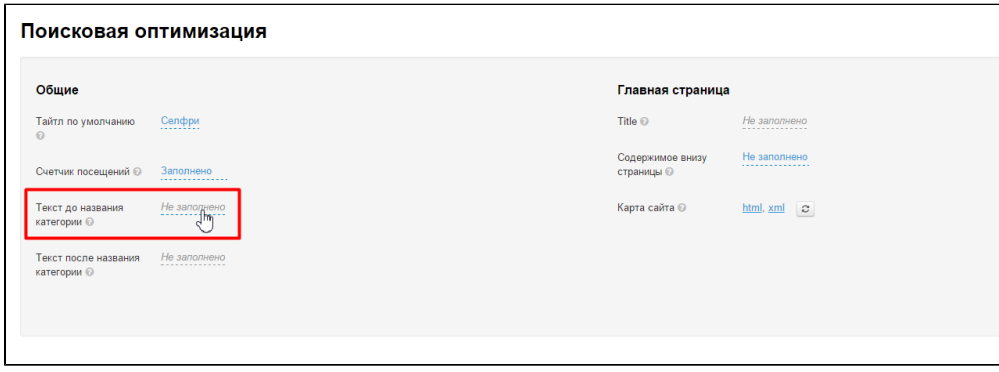

В появившейся строчке пишем текст:

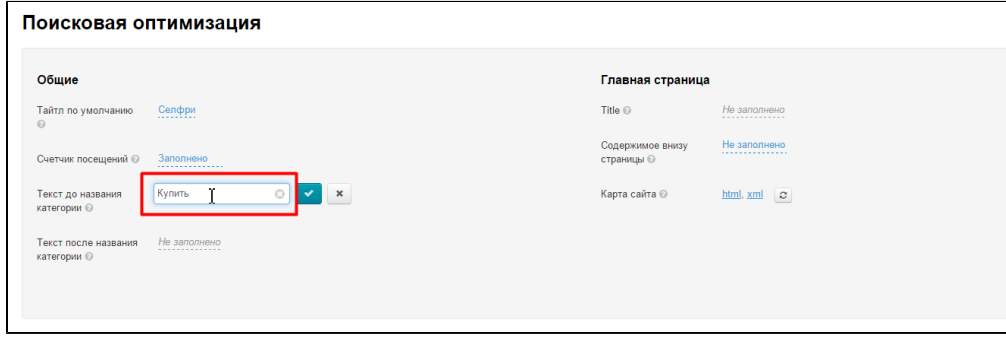

Чтобы сохранить текст, нажимаем кнопку с галочкой:

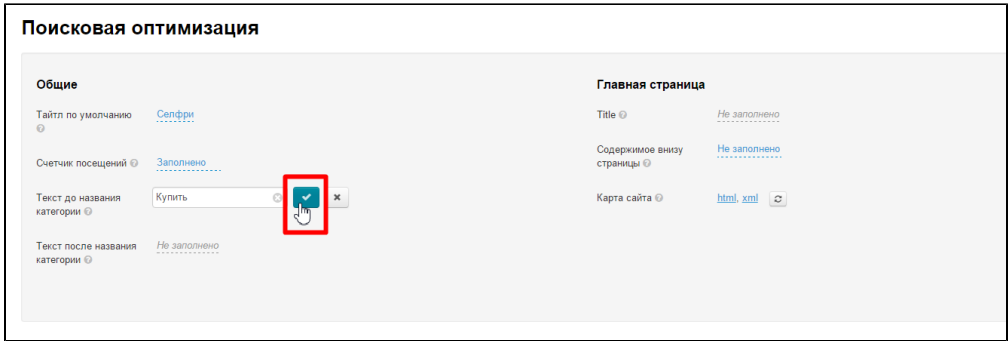

Сразу после сохранения изменения вступят в силу. Во вкладке браузера рядом с названием категории будет показываться добавленный текст:

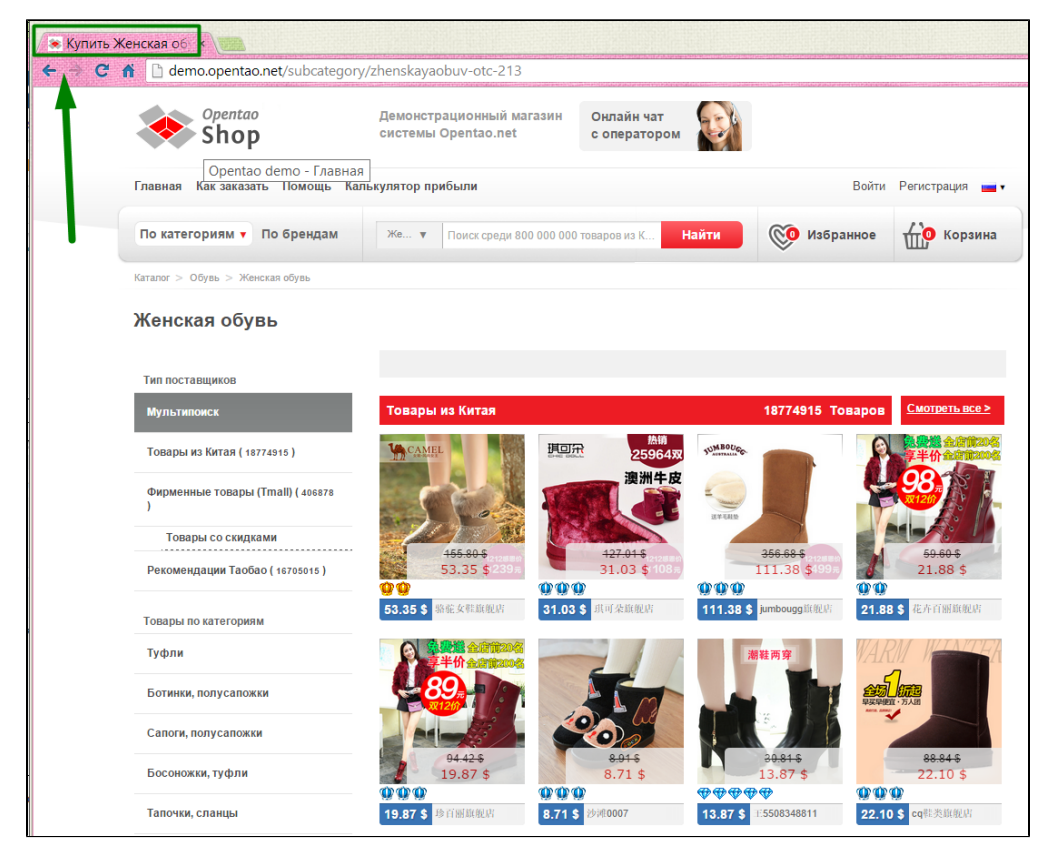

При этом, название категории на сайте не будет меняться:

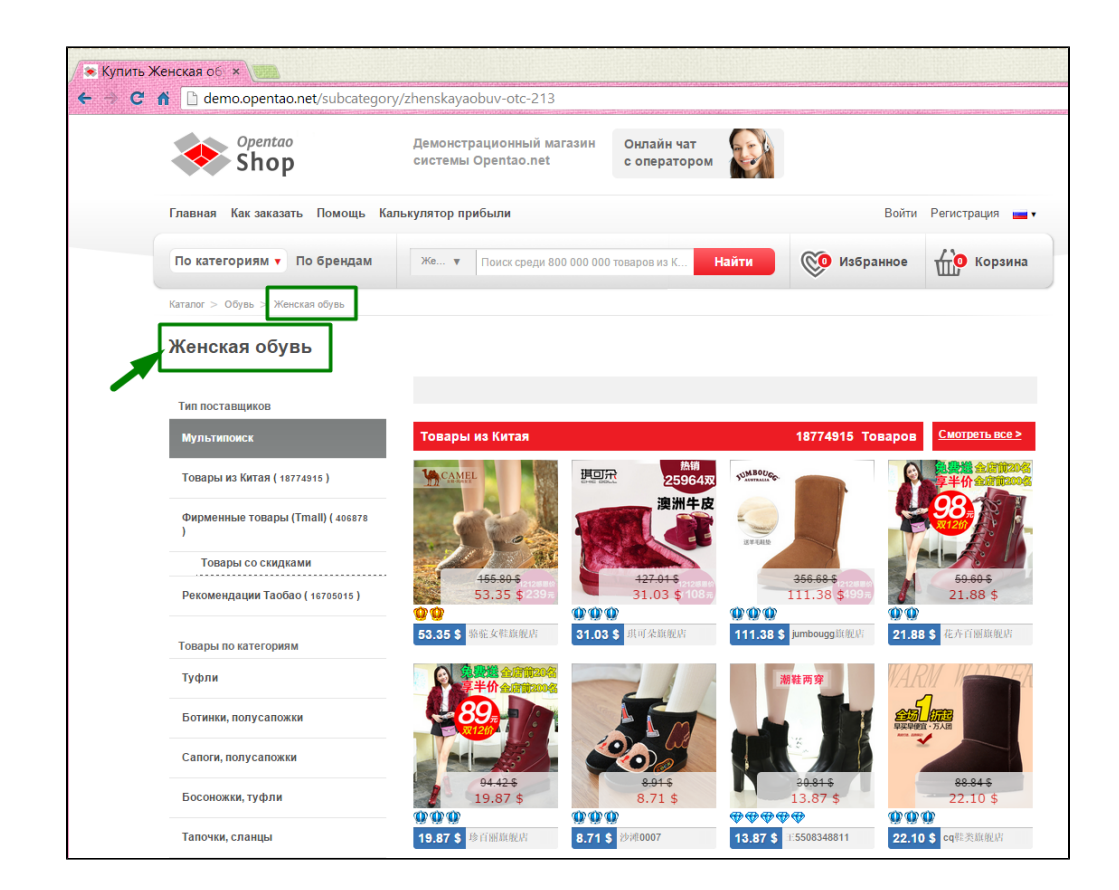

Аналогично работает текст ПОСЛЕ названия категории. Кликаем по надписи с пунктиром:

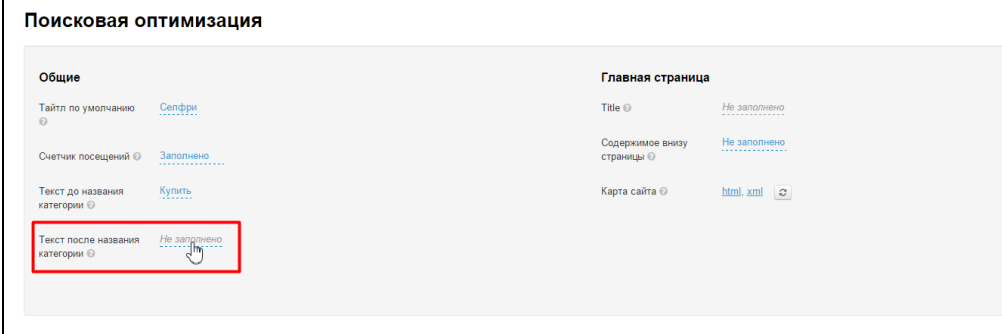

В появившейся строчке пишем текст:

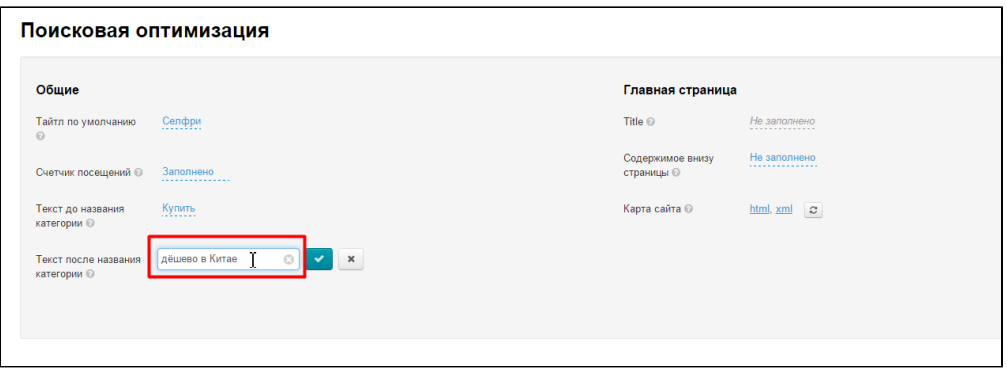

Чтобы сохранить текст, нажимаем кнопку с галочкой:

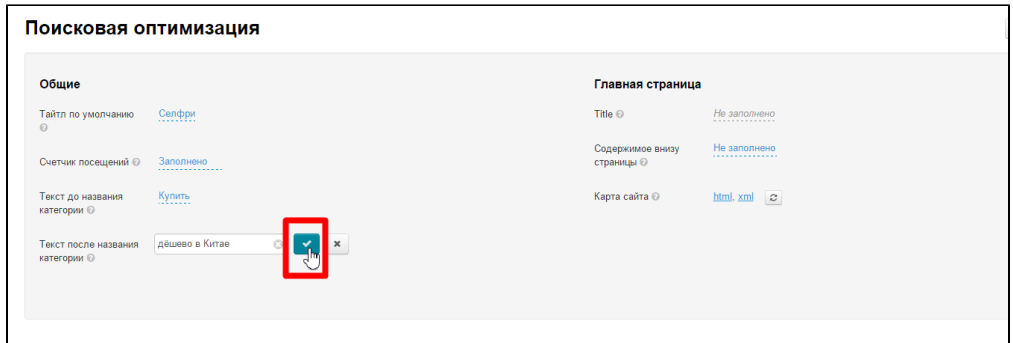

Сразу после сохранения изменения вступят в силу.

## <span id="page-6-0"></span>Главная страница

Здесь производится поисковая оптимизация Главной страницы сайта.

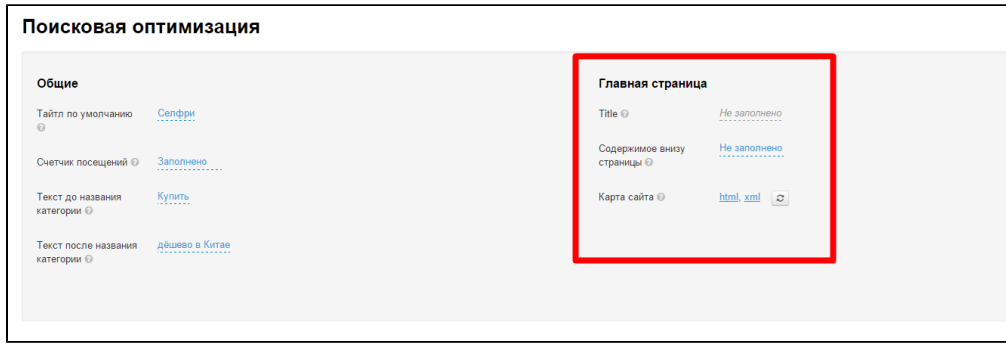

### <span id="page-6-1"></span>Заголовок страницы (Title)

Текст заголовка важен для поисковых систем, поэтому в поле пишут не просто очевидное название «Главная страница», а поисковую фразу (или слово). Этот заголовок не только участвует в поиске систем Google или Яндекс, но так же отображается на вкладке браузера (название раздела в заголовке и меню остается без изменения):

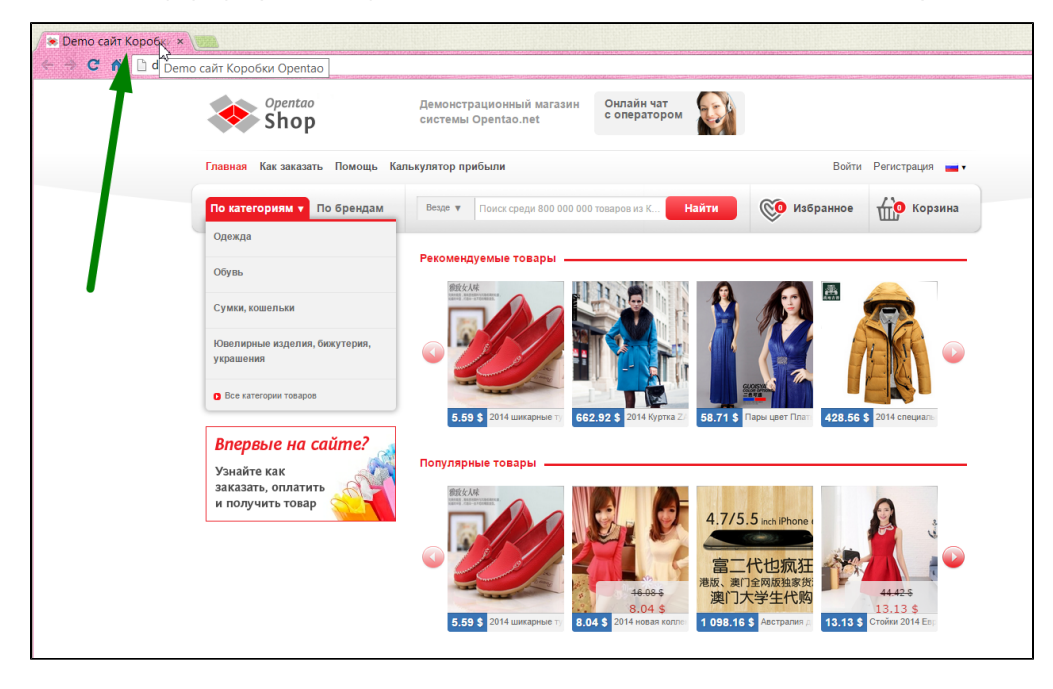

В админке выбираем пункт «Title» и кликаем по надписи с пунктиром:

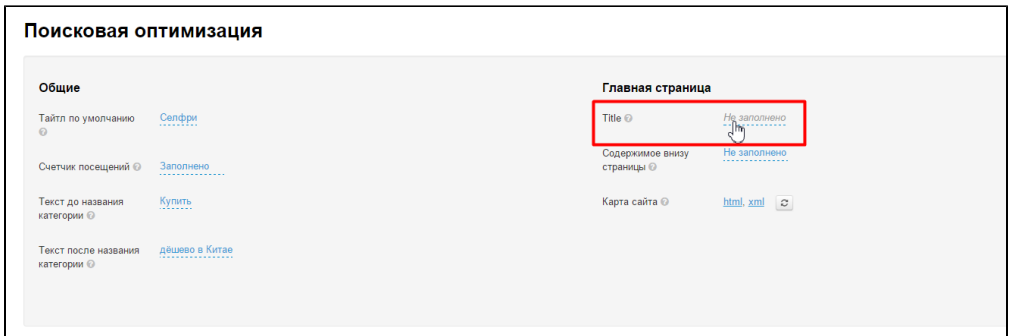

В открывшемся поле пишем заголовок главной станицы Вашего сайта:

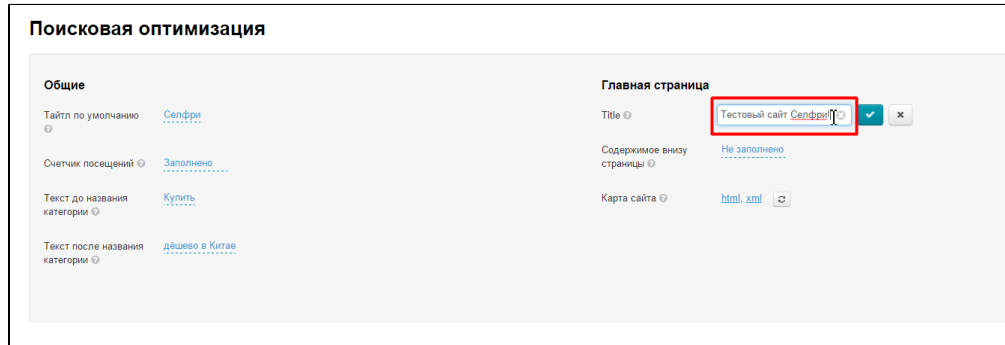

Чтобы сохранить изменение нажимаем кнопку с галочкой:

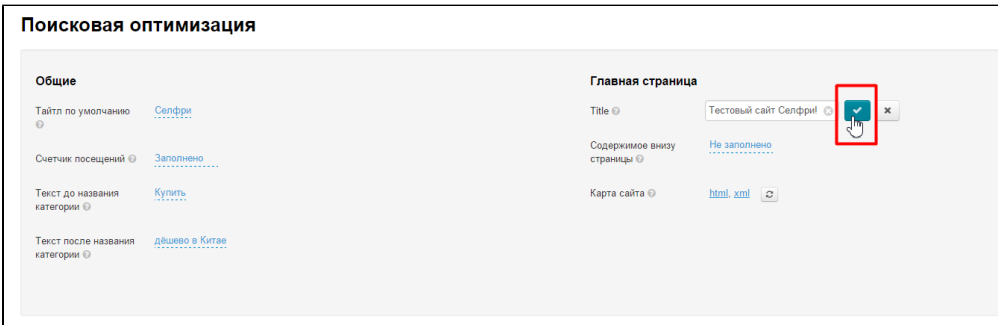

Сразу после сохранения изменения появятся на сайте.

### <span id="page-7-0"></span>Содержимое внизу страницы

Для поискового продвижения необходимо наличие текста с ключевыми словами на главной странице сайта. Чтобы добавить такой текст есть поле «Содержимое внизу страницы». Сюда вставляется поисковый текст, написанный определенным образом (с выделенными ключевыми словами, ссылками и прочим).

Чтобы добавить такой текст на главную страницу Вашего сайта, выбираем пункт «Содержимое внизу страницы» и кликаем по надписи с пунктиром:

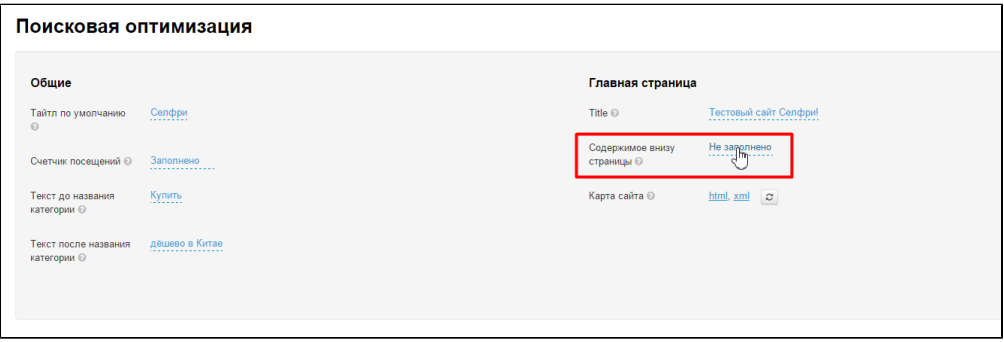

Заполняем текстом открывшееся окошко:

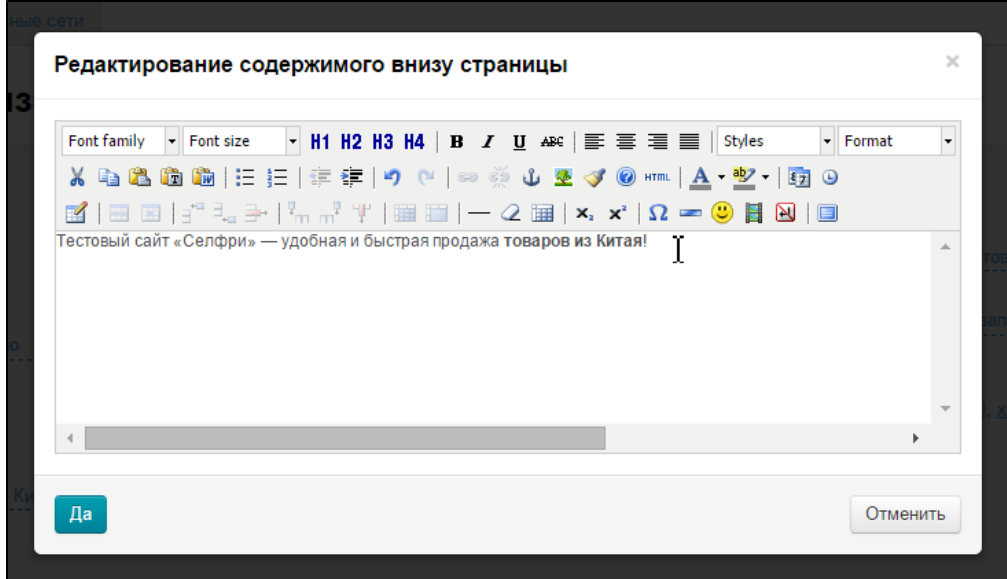

Сохраняем изменения, нажав кнопку «Да»:

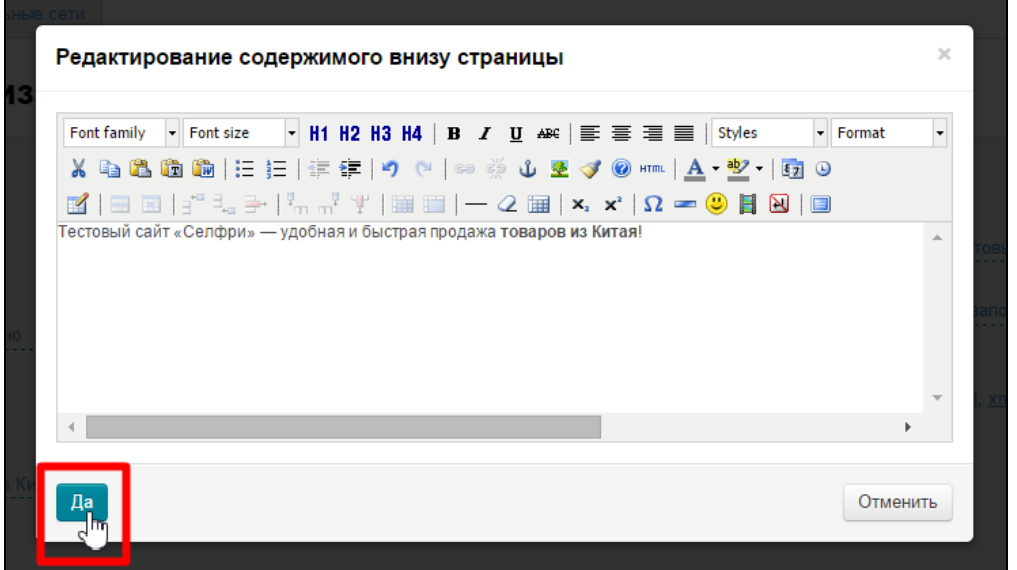

### <span id="page-8-0"></span>Карта сайта

Карта сайта нужна для индексации страниц Вашего сайта. Посмотреть карту сайта можно в формате html или xml:

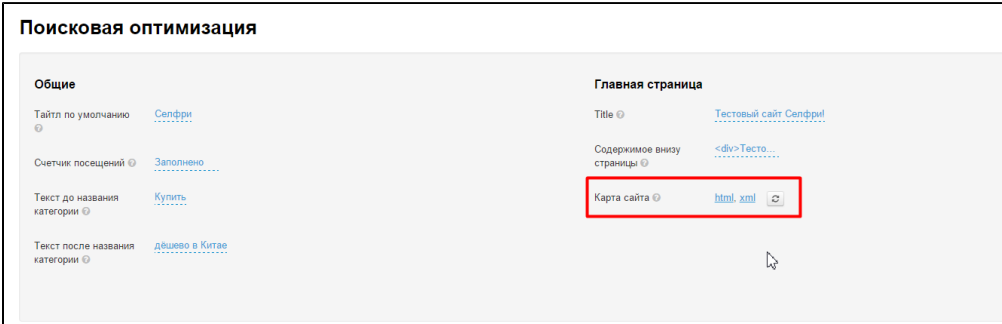

#### sitemap.xml — карта для робота, выглядит следующим образом:

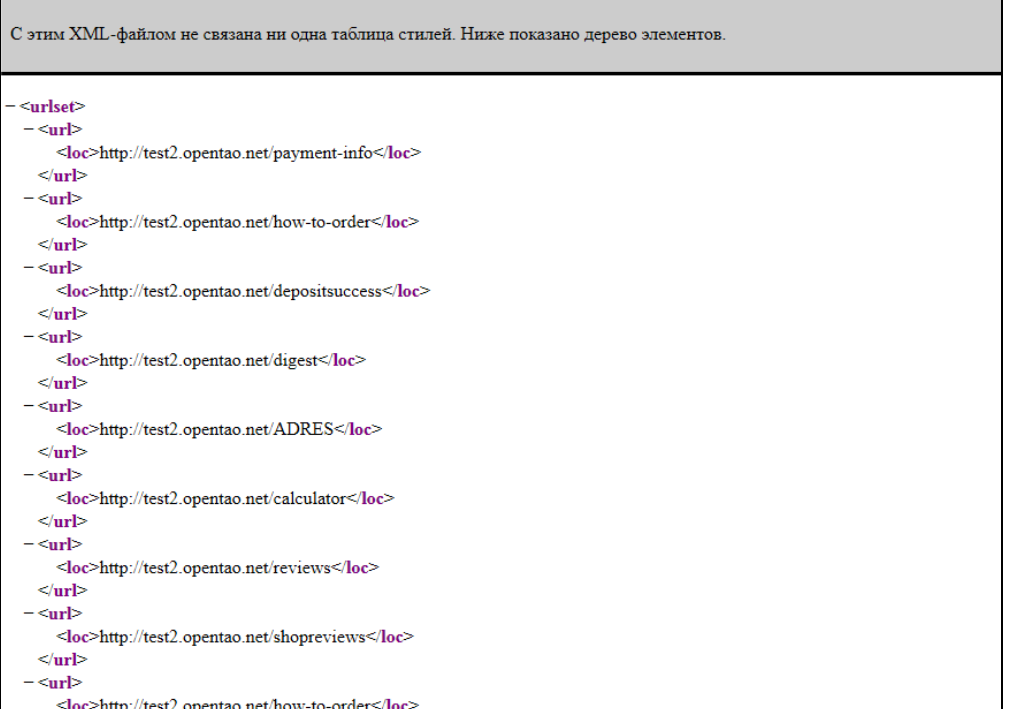

sitemap.html — карта, которую можно разместить на сайте. Адаптирована для людей:

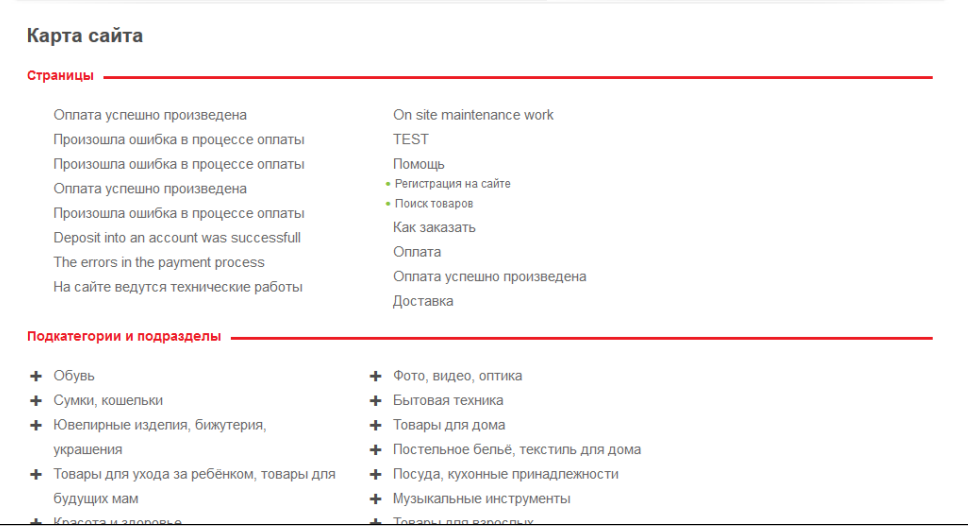

#### Карта сайта всегда доступна по ссылке внизу сайта:

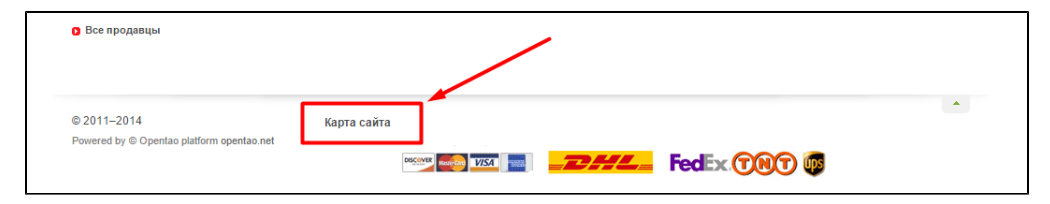